# Polycom Quick Calling Guide

# Dialing

#### Local

(area code) - xxx - xxxx Example: 703 - 386 - xxxx

#### International

011 - country code - city code - number

Example: 011 55 21 xxxxxxx

#### Extension

 $* <sub>ext</sub> <sub>0</sub>, for ext. 101, dial$ \*101)

#### Intercom

 $2* < ex t > (e.g. 2*101)$ 

# Accessing Voicemail

From Your Desk Phone

· Dial 8\*

#### From Another Account Phone

· Dial 8\* then your extension number

### From Outside Phones

- · Dial your company's phone number
- · Press \*

# 3- Way Conference Calling

- · While on call, press Conference
- · Dial \* <ext> or the 10-digit number
- · Press Conference again

#### Transferring Calls

#### **Transfers (Warm)**

- · While on a call, press the Transfer button
- · Dial \*<ext> or a 10-digit number
- · When the party answers, you may speak with them
- · To connect the caller, press Transfer again and hang up

### **Transfers (Cold)**

- · While on a call, press the Transfer button
- · Press the Blind button
- · Dial \*<ext> or a 10-digit number

· The call is transferred and you will be disconnected

## **Mobile Transfer**

· When you answer a call on your mobile or landline phone, press \*\* for the Anywhere Menu

- · Press 3
- · Dial\* <ext> or a 10-digit number
- · Hang up to complete the transfer. Stay on the line if you

 wish to speak to the party you are calling prior

to completing it

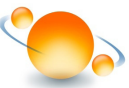

# Polycom Quick Calling Guide

# Call Forwarding

- · Press Forward key on phone
- · Set the Call Forwarding Type
- · Enter \*<ext> or a 10-digit number
- · Press Enable

NOTE: You may use your Find Me List to forward missed calls.

## Using Arrow Keys

- · Up: Display Speed Dial numbers
- · Right: Display Placed Calls
- · Left: Display Received Calls. For IP 3xx models, this is not a function key

· Down: Display Missed Calls. For IP 3xx models, this key also displays Received Calls

#### Directory Button/Contact Directory

· Contains your Speed Dial list and Company Directory

## Navigating the Voicemail Menu

· Enter extension & PIN, if required

· Your voicemails will begin playing automatically

· Select 0 for more options, then select from

1. Access personal voicemail

2. Access department voicemail (department managers only)

- 7. Send announcements
- 0. Set up voicemail

#### Anywhere Menu

When receiving a call on a mobile phone or landline, press \*\* to access the Anywhere Menu

- 1. Go back to the call
- 2. Transfer the call to voicemail

3. Transfer the call to an extension or 10-digit phone number

4. Transfer the call to an extension by entering the first several letters of the name

7. Start or stop call recording

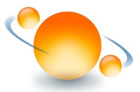